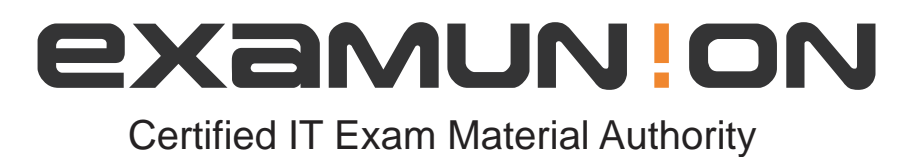

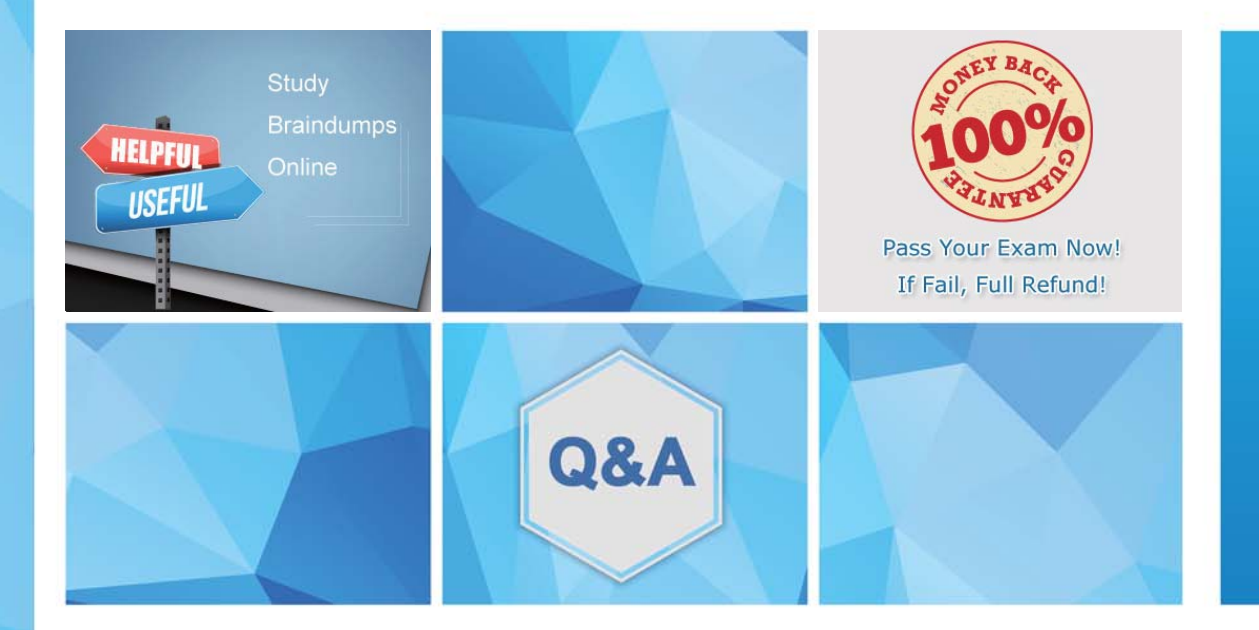

Accurate study guides, High passing rate! http://www.examunion.com We offer free update service for one year!

# **Exam** : **CKS**

**Title** : Certified Kubernetes Security Specialist (CKS)

# **Version** : DEMO

1.CORRECT TEXT

Create a PSP that will only allow the persistentvolumeclaim as the volume type in the namespace restricted.

Create a new PodSecurityPolicy named prevent-volume-policy which prevents the pods which is having different volumes mount apart from persistentvolumeclaim.

Create a new ServiceAccount named psp-sa in the namespace restricted.

Create a new ClusterRole named psp-role, which uses the newly created Pod Security Policy

prevent-volume-policy

Create a new ClusterRoleBinding named psp-role-binding, which binds the created ClusterRole psp-role to the created SA psp-sa.

Hint:

Also, Check the Configuration is working or not by trying to Mount a Secret in the pod maifest, it should get failed.

POD Manifest:

- ✑ apiVersion: v1
- ✑ kind: Pod
- ✑ metadata:
- ✑ name:
- ✑ spec:
- ✑ containers:
- $\Rightarrow$  name:
- ✑ image:
- ✑ volumeMounts:
- $\Leftrightarrow$  name:
- ✑ mountPath:
- ✑ volumes:
- $\Rightarrow$  name:
- ✑ secret:
- ✑ secretName:

## **Answer:**

apiVersion: policy/v1beta1

kind: PodSecurityPolicy

metadata:

name: restricted

annotations:

seccomp.security.alpha.kubernetes.io/allowedProfileNames:

'docker/default,runtime/default'

apparmor.security.beta.kubernetes.io/allowedProfileNames: 'runtime/default' seccomp.security.alpha.kubernetes.io/defaultProfileName: 'runtime/default' apparmor.security.beta.kubernetes.io/defaultProfileName: 'runtime/default' spec:

privileged: false

# Required to prevent escalations to root. allowPrivilegeEscalation: false

# This is redundant with non-root + disallow privilege escalation,

# but we can provide it for defense in depth. requiredDropCapabilities:

- ALL

# Allow core volume types.

volumes:

- 'configMap'
- 'emptyDir'
- 'projected'
- 'secret'
- 'downwardAPI'

# Assume that persistentVolumes set up by the cluster admin are safe to use. - 'persistentVolumeClaim' hostNetwork: false

hostIPC: false

hostPID: false runAsUser:

# Require the container to run without root privileges.

rule: 'MustRunAsNonRoot'

seLinux:

# This policy assumes the nodes are using AppArmor rather than SELinux. rule: 'RunAsAny' supplementalGroups: rule: 'MustRunAs' ranges:

# Forbid adding the root group.

- min: 1 max: 65535 fsGroup:

rule: 'MustRunAs' ranges:

# Forbid adding the root group. - min: 1

max: 65535

readOnlyRootFilesystem: false

#### 2.CORRECT TEXT

a. Retrieve the content of the existing secret named default-token-xxxxx in the testing namespace. Store the value of the token in the token.txt

b. Create a new secret named test-db-secret in the DB namespace with the following content:

username: mysql

password: password@123

Create the Pod name test-db-pod of image nginx in the namespace db that can access test-db-secret via a volume at path /etc/mysql-credentials

#### **Answer:**

To add a Kubernetes cluster to your project, group, or instance:

✑ Navigate to your:

✑ Click Add Kubernetes cluster.

✑ Click the Add existing cluster tab and fill in the details: Get the API URL by running this command: kubectl cluster-info | grep-E'Kubernetes master|Kubernetes control plane'| awk'/http/ {print \$NF}'

✑ uk.co.certification.simulator.questionpool.PList@dc67810

kubectl get secret <secret name>-ojsonpath="{['data']['ca\.crt']}"

#### 3.CORRECT TEXT

Fix all issues via configuration and restart the affected components to ensure the new setting takes effect.

Fix all of the following violations that were found against the API server:-  $\circledcirc$  a. Ensure the --authorization-mode argument includes RBAC  $\infty$  b. Ensure the --authorization-mode argument includes Node  $\Leftrightarrow$  c. Ensure that the --profiling argumentissettofalse Fix all of the following violations that were found against the Kubelet:- ✑ a. Ensure the --anonymous-auth argumentissettofalse. ✑ b. Ensure that the --authorization-mode argumentissetto Webhook. Fix all of the following violations that were found against the ETCD: a. Ensure that the --auto-tls argument is not set to true Hint: Take the use of Tool Kube-Bench **Answer:** API server: ✑ Ensure the --authorization-mode argument includes RBAC Turn on Role Based Access Control.Role Based Access Control (RBAC) allows fine-grained control over the operations that different entities can perform on different objects in the cluster. It is recommended to use the RBAC authorization mode. Fix - BuildtimeKubernetesapiVersion: v1 kind: Pod metadata: creationTimestamp: null labels: component: kube-apiserver tier: control-plane name: kube-apiserver namespace: kube-system spec: containers: -command: + - kube-apiserver + - --authorization-mode=RBAC,Node image: gcr.io/google\_containers/kube-apiserver-amd64:v1.6.0 livenessProbe: failureThreshold:8 httpGet: host:127.0.0.1 path: /healthz port:6443 scheme: HTTPS initialDelaySeconds:15 timeoutSeconds:15 name: kube-apiserver-should-pass resources: requests: cpu: 250m volumeMounts:

-mountPath: /etc/kubernetes/ name: k8s readOnly:true -mountPath: /etc/ssl/certs name: certs -mountPath: /etc/pki name: pki hostNetwork:true volumes: -hostPath: path: /etc/kubernetes name: k8s -hostPath: path: /etc/ssl/certs name: certs -hostPath: path: /etc/pki name: pki ✑ Ensure the --authorization-mode argument includes Node Remediation: Edit the API server pod specification file /etc/kubernetes/manifests/kube-apiserver.yaml on the master node and set the --authorization-mode parameter to a value that includes Node. --authorization-mode=Node,RBAC Audit: /bin/ps -ef | grep kube-apiserver | grep -v grep Expected result: 'Node,RBAC' has 'Node' ✑ Ensure that the --profiling argumentissettofalse Remediation: Edit the API server pod specification file /etc/kubernetes/manifests/kube-apiserver.yaml on the master node and set the below parameter. --profiling=false Audit: /bin/ps -ef | grep kube-apiserver | grep -v grep Expected result: 'false' is equal to 'false' Fix all of the following violations that were found against the Kubelet:- ✑ uk.co.certification.simulator.questionpool.PList@d9af1b0 Remediation: If using a Kubelet config file, edit the file to set authentication: anonymous: enabled to false. If using executable arguments, edit the kubelet service file /etc/systemd/system/kubelet.service.d/10-kubeadm.conf on each worker node and set the below parameter in KUBELET\_SYSTEM\_PODS\_ARGS variable. --anonymous-auth=false Based on your system, restart the kubelet service. For example: systemctl daemon-reload systemctl restart kubelet.service

Audit: /bin/ps -fC kubelet Audit Config: /bin/cat /var/lib/kubelet/config.yaml Expected result: ✑ 'false' is equal to 'false' 2)Ensure that the --authorization-mode argumentissetto Webhook. Audit docker inspect kubelet | jq -e'.[0].Args[] | match("--authorization-mode=Webhook").string' Returned Value: --authorization-mode=Webhook Fix all of the following violations that were found against the ETCD:-a. Ensure that the --auto-tls argument is not set to true Do not use self-signed certificates for TLS. etcd is a highly-available key value store used by Kubernetes deployments for persistent storage of all of its REST API objects. These objects are sensitive in nature and should not be available to unauthenticated clients. You should enable the client authentication via valid certificates to secure the access to the etcd service. Fix - BuildtimeKubernetesapiVersion: v1 kind: Pod metadata: annotations: scheduler.alpha.kubernetes.io/critical-pod:"" creationTimestamp: null labels: component: etcd tier: control-plane name: etcd namespace: kube-system spec: containers: -command: + - etcd + - --auto-tls=true image: k8s.gcr.io/etcd-amd64:3.2.18 imagePullPolicy: IfNotPresent livenessProbe: exec: command: - /bin/sh - -ec - ETCDCTL\_API=3 etcdctl --endpoints=https://[192.168.22.9]:2379 - cacert=/etc/kubernetes/pki/etcd/ca.crt --cert=/etc/kubernetes/pki/etcd/healthcheck-client.crt - key=/etc/kubernetes/pki/etcd/healthcheck-client.key get foo failureThreshold:8 initialDelaySeconds:15 timeoutSeconds:15 name: etcd-should-fail resources: {}

volumeMounts: -mountPath: /var/lib/etcd name: etcd-data -mountPath: /etc/kubernetes/pki/etcd name: etcd-certs hostNetwork:true priorityClassName: system-cluster-critical volumes: -hostPath: path: /var/lib/etcd type: DirectoryOrCreate name: etcd-data -hostPath: path: /etc/kubernetes/pki/etcd type: DirectoryOrCreate name: etcd-certs status: {}

4.CORRECT TEXT

On the Cluster worker node, enforce the prepared AppArmor profile

- ✑ #include<tunables/global>
- ✑ profile nginx-deny flags=(attach\_disconnected) {
- ✑ #include<abstractions/base>
- $\Rightarrow$  file.
- $\Leftrightarrow$  # Deny all file writes.
- $\infty$  deny/\*\* w,
- $\infty$  }
- ✑ EOF'

Edit the prepared manifest file to include the AppArmor profile.

- ✑ apiVersion: v1
- ✑ kind: Pod
- ✑ metadata:
- ✑ name: apparmor-pod
- ✑ spec:
- ✑ containers:
- ✑ name: apparmor-pod
- ✑ image: nginx

Finally, apply the manifests files and create the Pod specified on it.

Verify: Try to make a file inside the directory which is restricted.

**Answer:** Send us your Feedback on this.

### 5.CORRECT TEXT

Create a RuntimeClass named gvisor-rc using the prepared runtime handler named runsc. Create a Pods of image Nginx in the Namespace server to run on the gVisor runtime class

### **Answer:**

✑ Install the Runtime Class for gVisor { # Step 1: Install a RuntimeClass cat <<EOF | kubectl apply -f apiVersion: node.k8s.io/v1beta1 kind: RuntimeClass metadata:

```
name: gvisor 
handler: runsc 
EOF 
} 
✑ Create a Pod with the gVisor Runtime Class { # Step 2: Create a pod 
cat <<EOF | kubectl apply -f -
apiVersion: v1 
kind: Pod 
metadata: 
name: nginx-gvisor 
spec: 
runtimeClassName: gvisor 
containers: 
- name: nginx image: nginx 
EOF 
} 
✑ Verify that the Pod is running { # Step 3: Get the pod 
kubectl get pod nginx-gvisor -o wide 
}
```